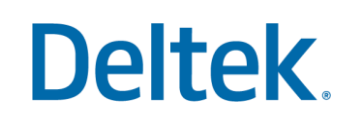

# CER Security Setup

Costpoint Enterprise Reporting Administrator Series

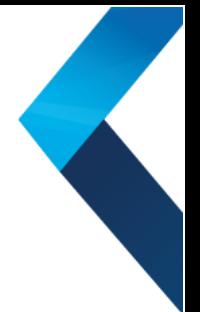

### **Costpoint Enterprise Reporting Administrator Series: Costpoint Enterprise Reporting (CER) Security Setup**

These steps should be completed by a Costpoint/CER Cloud Administrator for the Organization.

### **Introduction to CER Security**

In Costpoint/CER there are a number of security settings available. This document details the options and how to set up security in Costpoint Enterprise Reporting.

### **Overview of Security**

As the Administrator for CER you have already verified your status in the system and validated access to CER. In this activity you will set up security allowing users to have access to different features, views of information, and content.

#### **Security Planning Template**

When assigning License Types to individual CER users, administrators are encouraged to download and use the Security Planning Template. Each CER user can only be assigned to one license type. The template allows you to layout the number of licenses purchased and plan users assigned to each license. The template is also used as a guide/reference for planning, setting up, and recording security in CER. The Security Planning Template is not an uploadable file and is used only as a reference guide.

Later in this document there are instructions on how to use the template.

#### **Security Defined**

Costpoint Enterprise Reporting 7.2 Series offers many security features that have not been offered in previous versions of CER. There are three main types of security that can be applied, Model Security, Capability Security and Object Security. The chart below describes these.

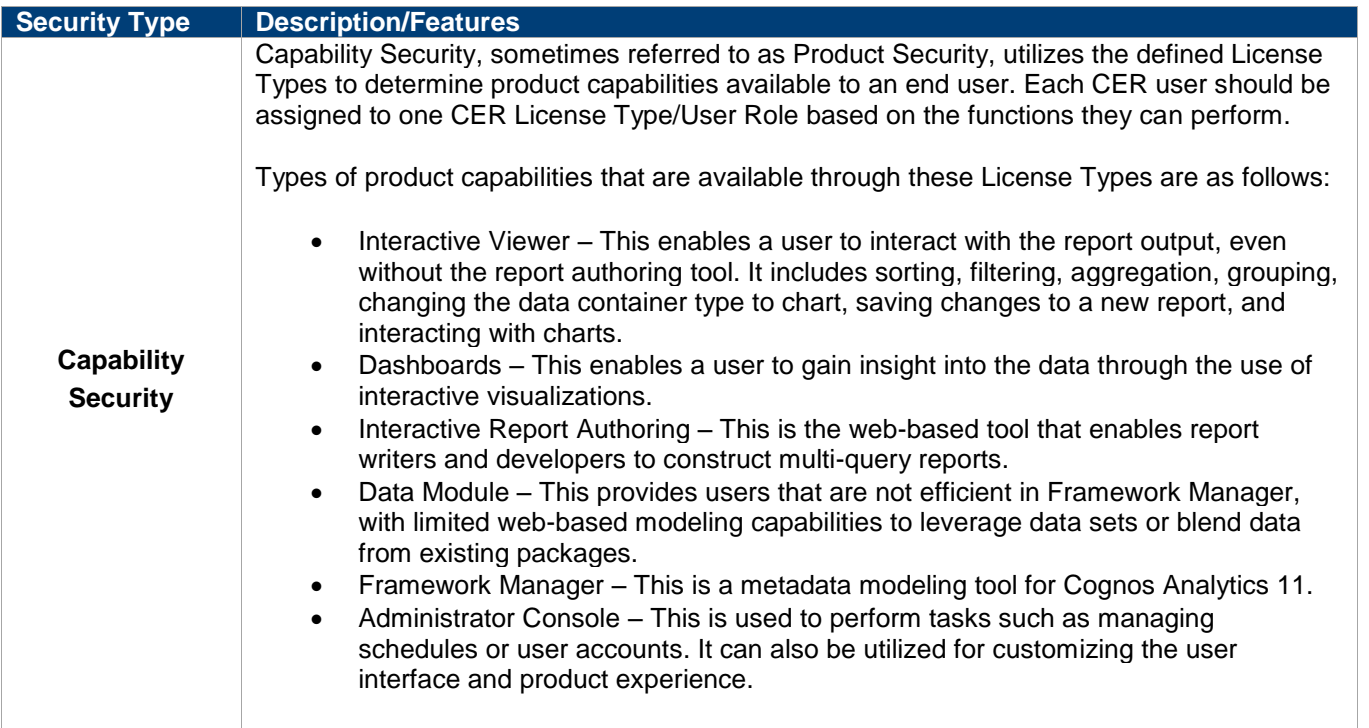

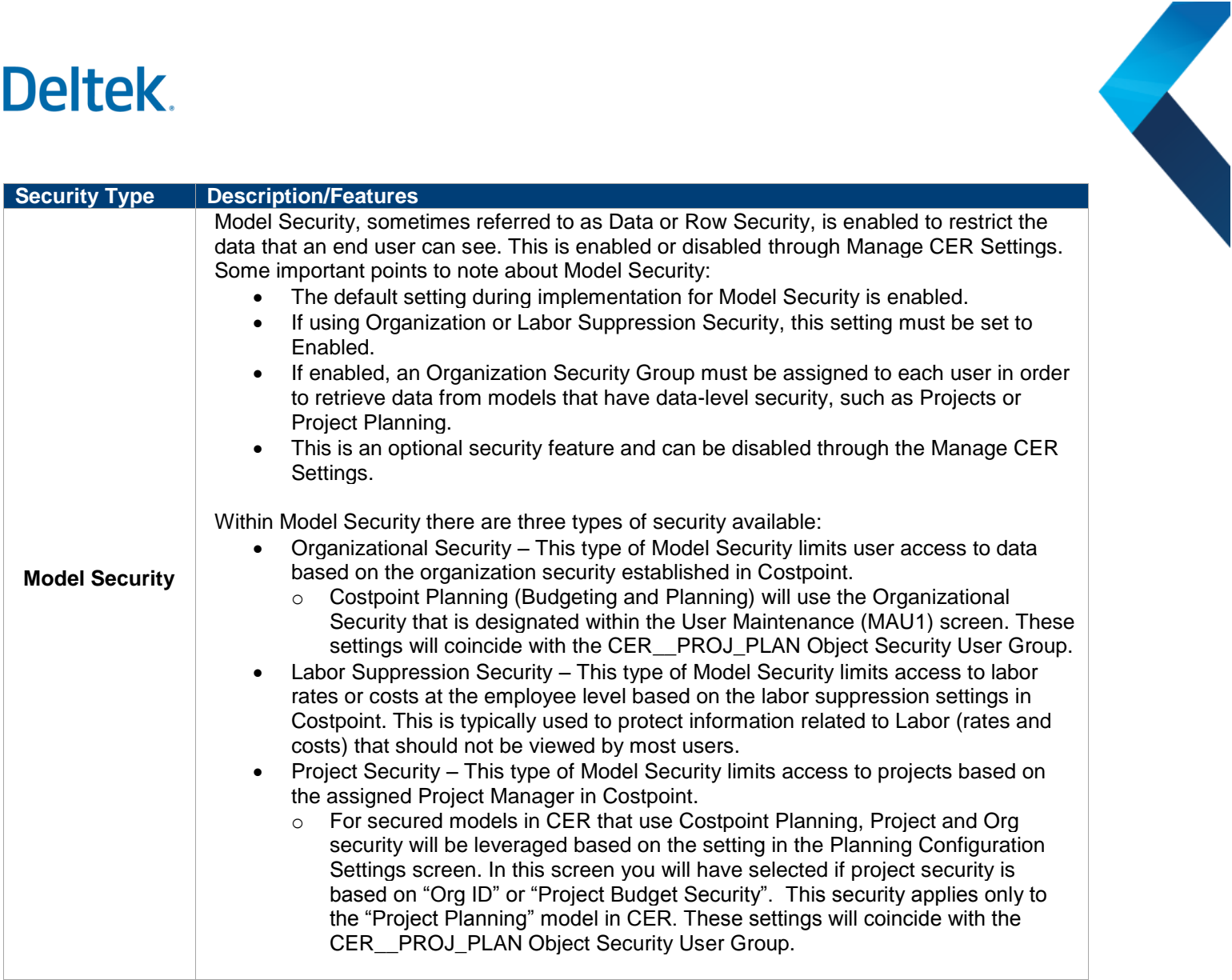

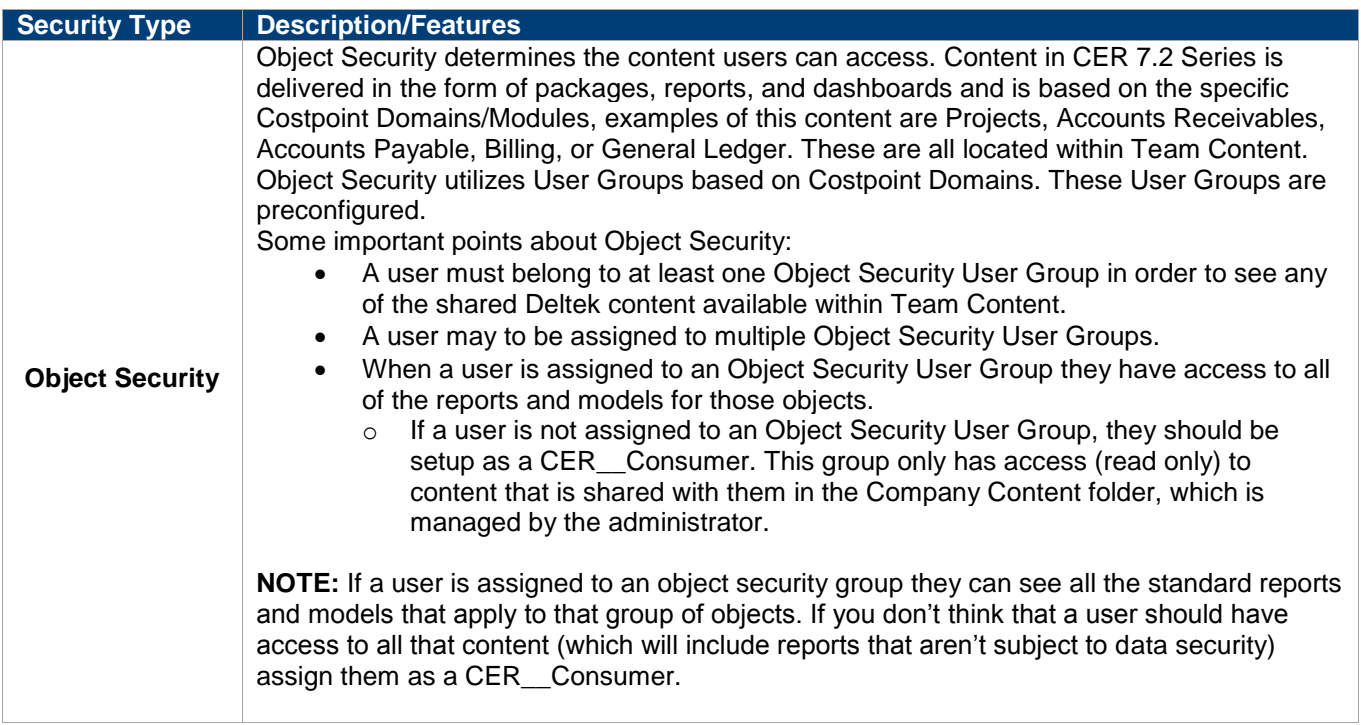

### **Capability Security**

Capability Security utilizes the defined License Types to determine the product capabilities that are available to an end user.

#### **License Types/User Roles**

There are currently four different License Types that can be selected through Capability Security. Each of the defined roles below is included in the CER 7.2 Series Deployment:

- CER CONSUMER (CER Consumer) This user will have the least amount of rights and is someone who has read only rights for existing reports. Consumer Licenses are not part of cloud licensing, however, admins may, in some cases, use this type to limit the functionality of CER uses to only view dashboards instead of allowing the user to create or modify them. **NOTE**: This type of user takes a license.
- CER USER (CER Basic User) This user will have rights to run and interact with reports and also create and interact with dashboards.
- CER\_\_ADV (CER Advanced User) This user will have the CER\_\_USER rights along with being able to create and share reports using the Interactive Authoring tool and Access to the Data Module.
- CER\_\_ADMIN (CER Administrator) In most cases, one Administrator license type is provided in a CER bundle. This user will have access to all CER product capabilities.

The License Type is an optional license not typically included in the CER bundles, but can be purchased:

CER\_\_DEV (CER Developer) – This user will have all the capabilities of CER\_\_ADV plus the use of Framework Manager allowing for custom data model creation. It is also important to note that you will need to create a service request to gain access to Framework Manager, as this tool is accessed through a separate login.

The table below displays the Product Capabilities that belong to each of the License Types:

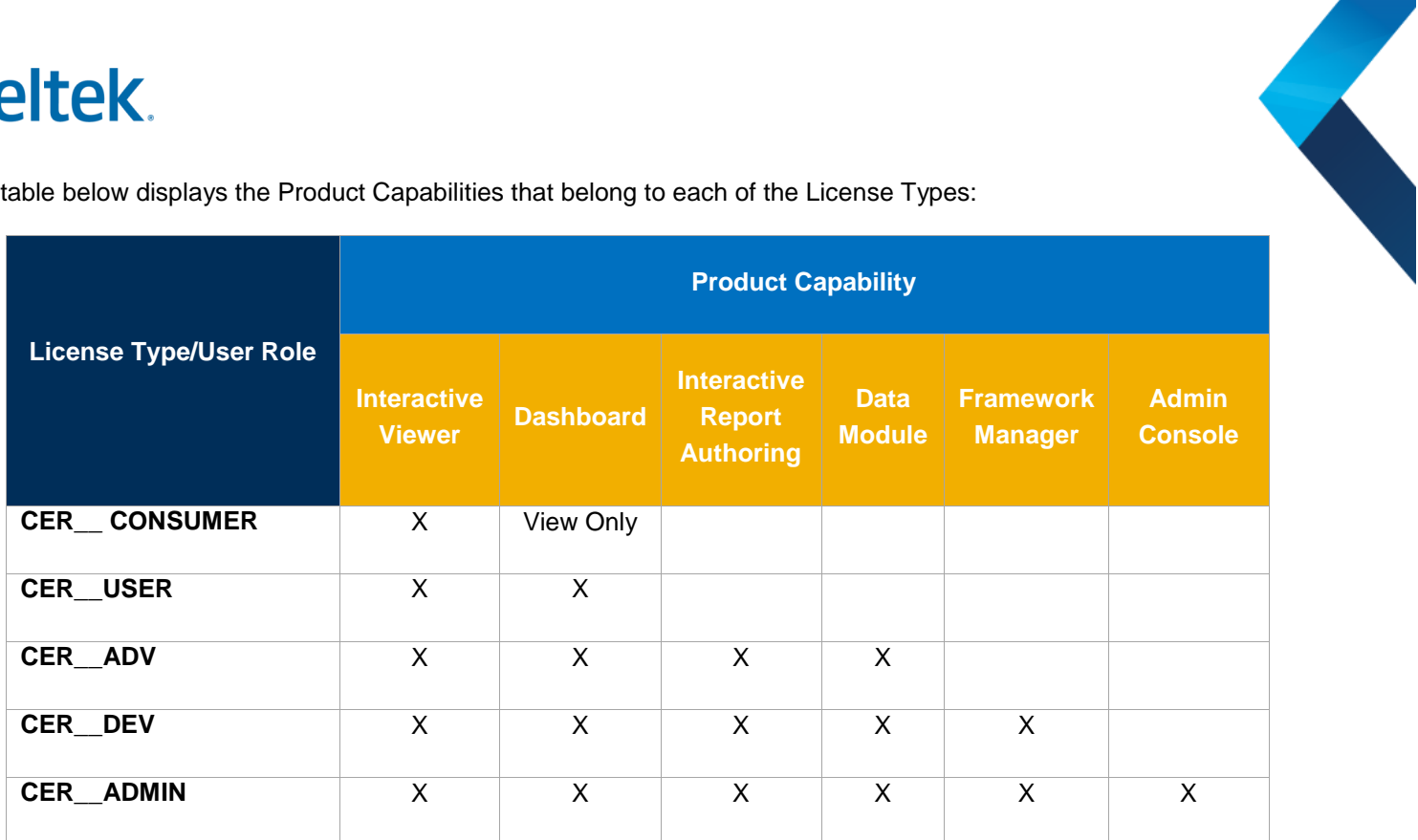

### **Assignment of CER Users to User Groups/Roles**

Users will now need to be assigned to the User Groups located in the Admin Domain of Costpoint.

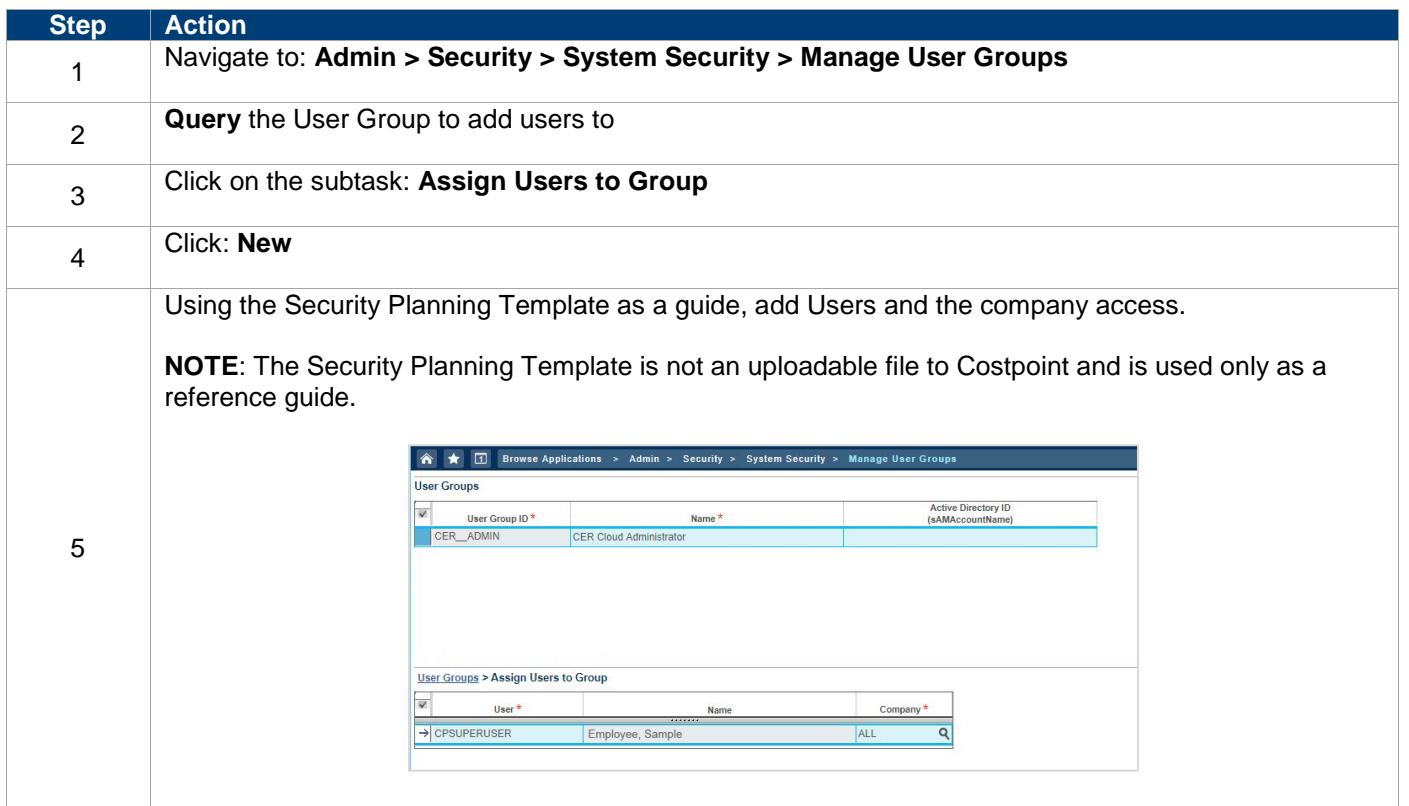

### **Model Security**

Check to see if Model Security is applied. You can enable or disable Model Security.

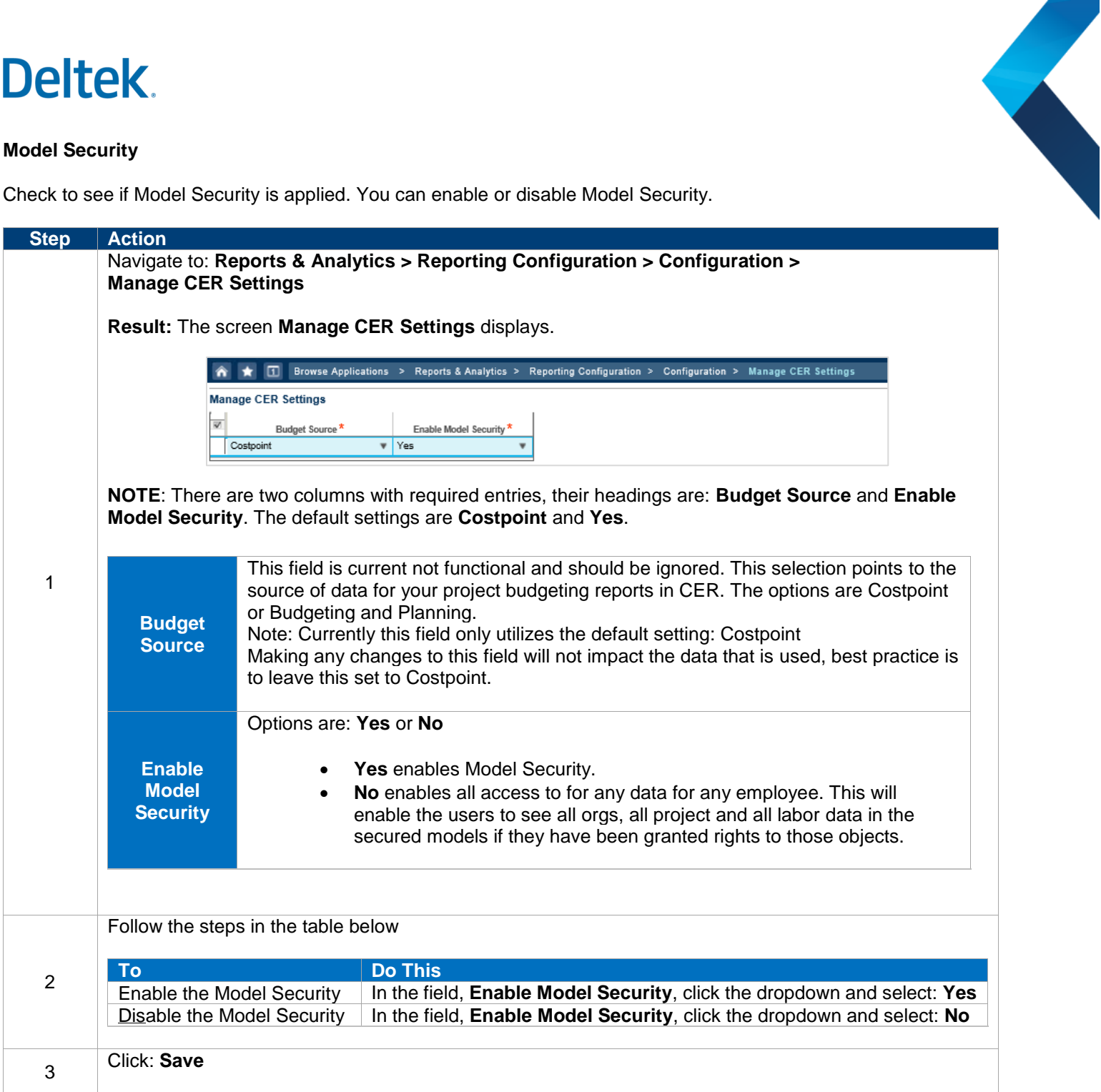

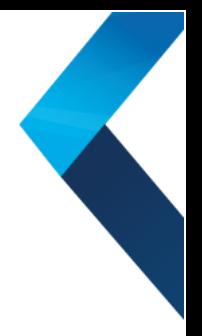

### **Setting the Levels of Model Security**

This section describes in more detail the definitions and different types of Model Security defined in the Costpoint System. It also provides information on where each system setting can be found.

Organizational Security – This type of Model Security limits user access to data based on organization security established in the Costpoint. Remember, if this type of security is turned on, a user MUST be assigned to an Org Security Group in Costpoint or they will not see any data. If org restrictions are not necessary for a specific user, it is recommended to setup a group that encompasses access to all organizations, e.g. "All Orgs".

For secured models in CER that use Costpoint Planning, Project and Org security will be leveraged based on the setting in the Planning Configuration Settings screen. In this screen you will have selected if project security is based on "Org ID" or "Project Budget Security". This security applies only to the "Project Planning" model in CER. These settings will coincide with the CER\_\_PROJ\_PLAN Object Security User Group.

Follow the steps in the table below to assign an Org Security Group ID in Costpoint, excluding Costpoint Planning.

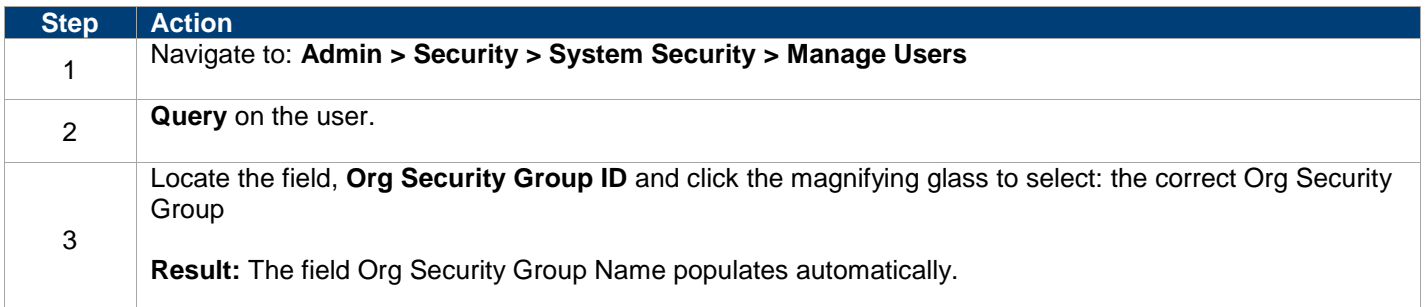

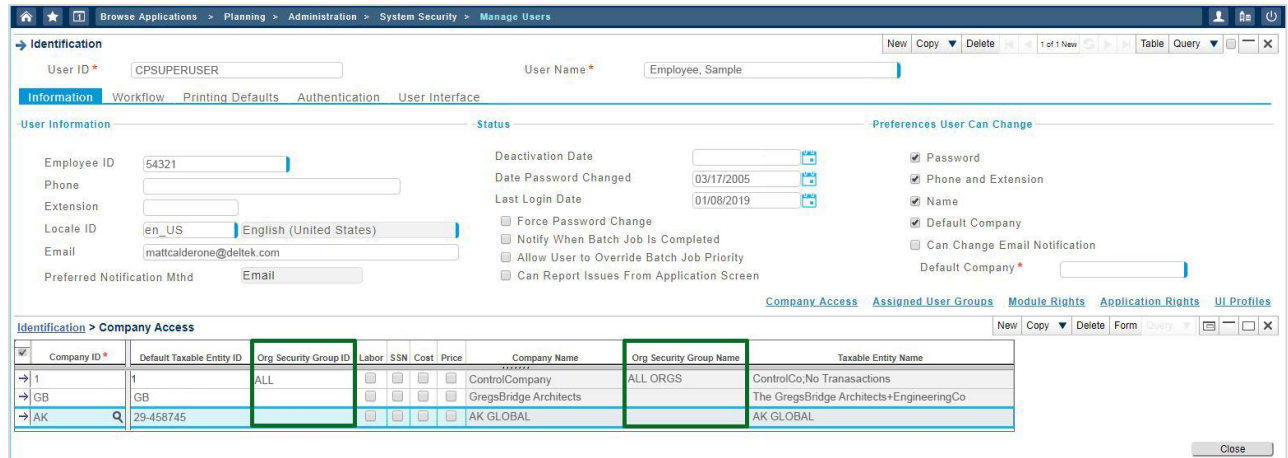

**NOTE**: Org Security Groups can be reviewed by navigating to **Admin > Security > Organizational Security > Manage Organization Security Groups**

Follow the steps in the table below to review Organization Security Setup within Costpoint Planning. Granting access to a Security Org ID will enable the user to have access to all projects that are owned by that organization:

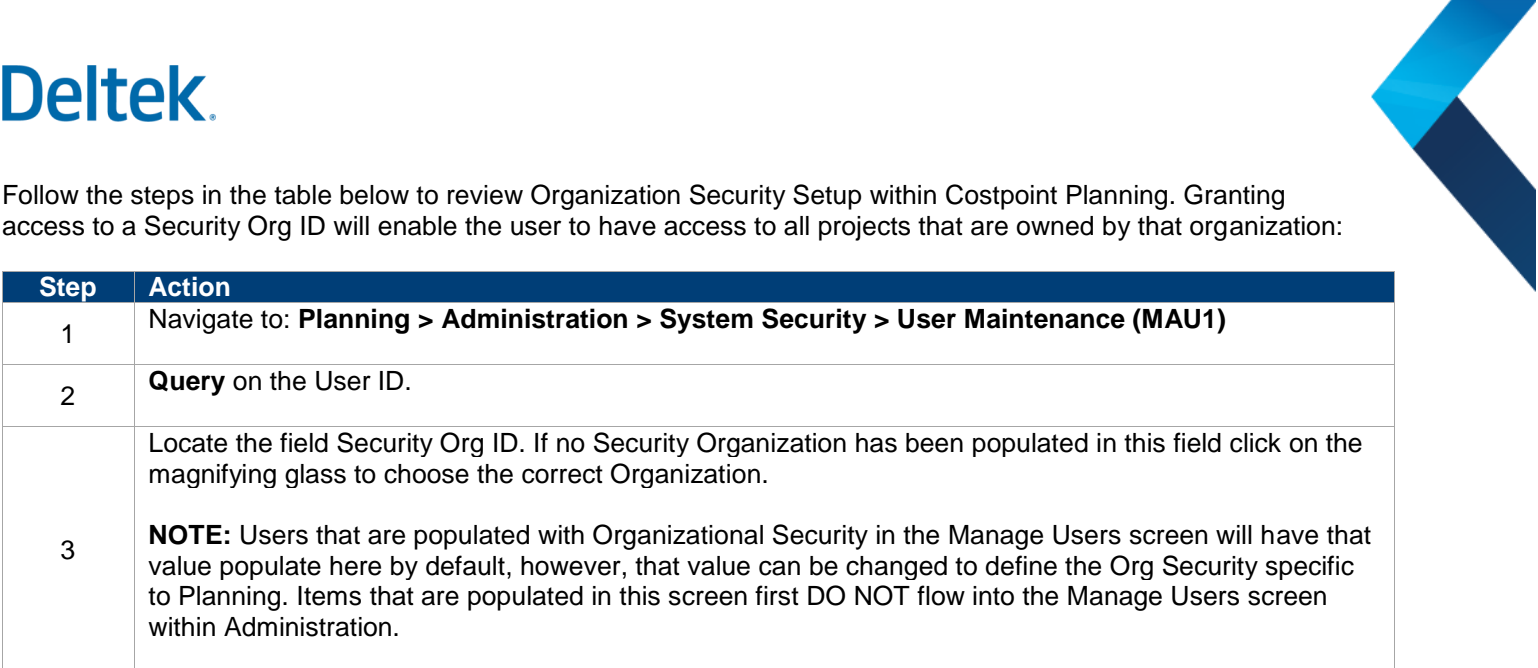

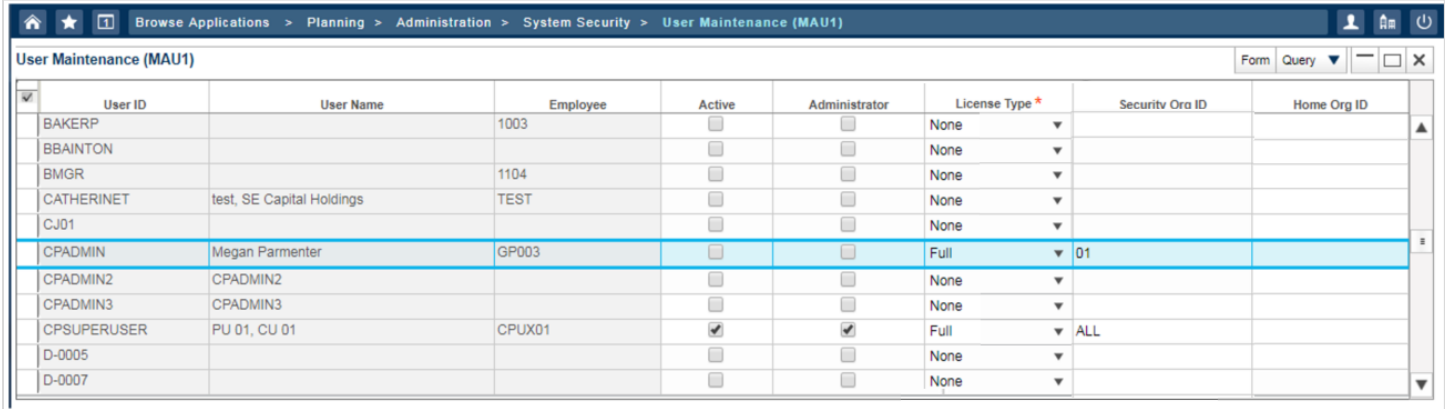

Labor Suppression Security - This type of Model Security limits access to labor rates or costs at the employee level based on the labor suppression settings in Costpoint. To enable Labor Suppression for a user:

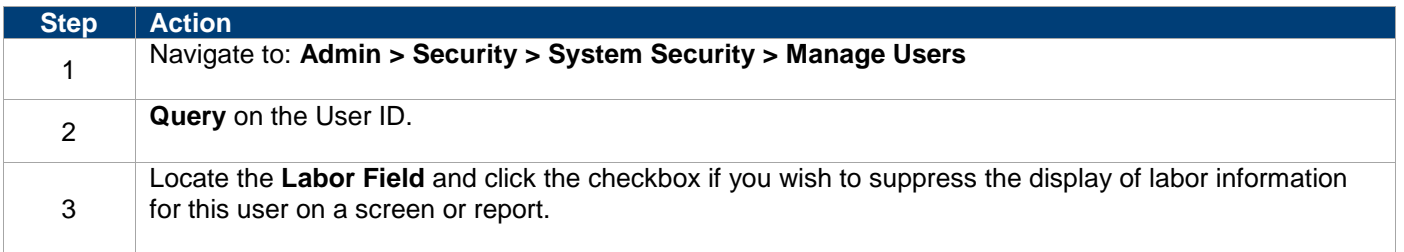

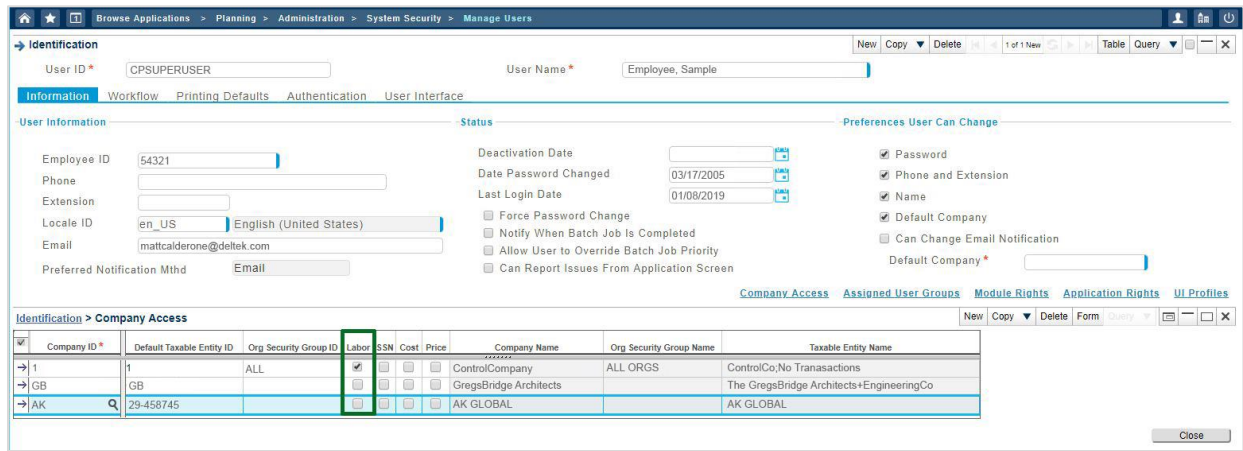

Project Security - This type of Model Security will limit access to projects based on the assigned Project Manager in Costpoint.

Costpoint Planning (Budgeting and Planning) will use the Project Security that has been designated in the Maintain Project Exclude Rights for Users (MAP10) screen. These settings will coincide with the CER\_\_PROJ\_PLAN Object Security User Group.

To enable Project Security for a user:

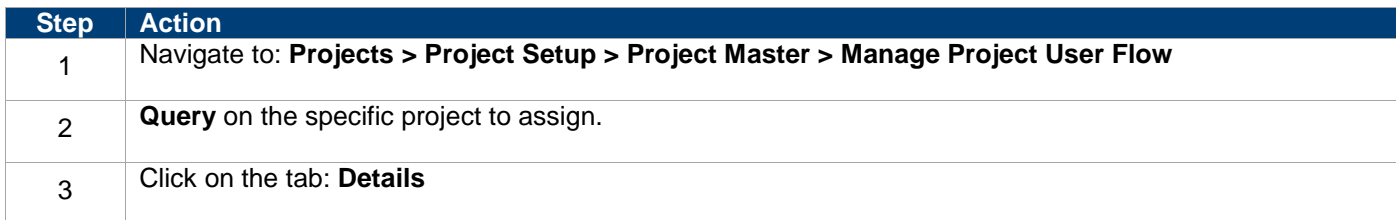

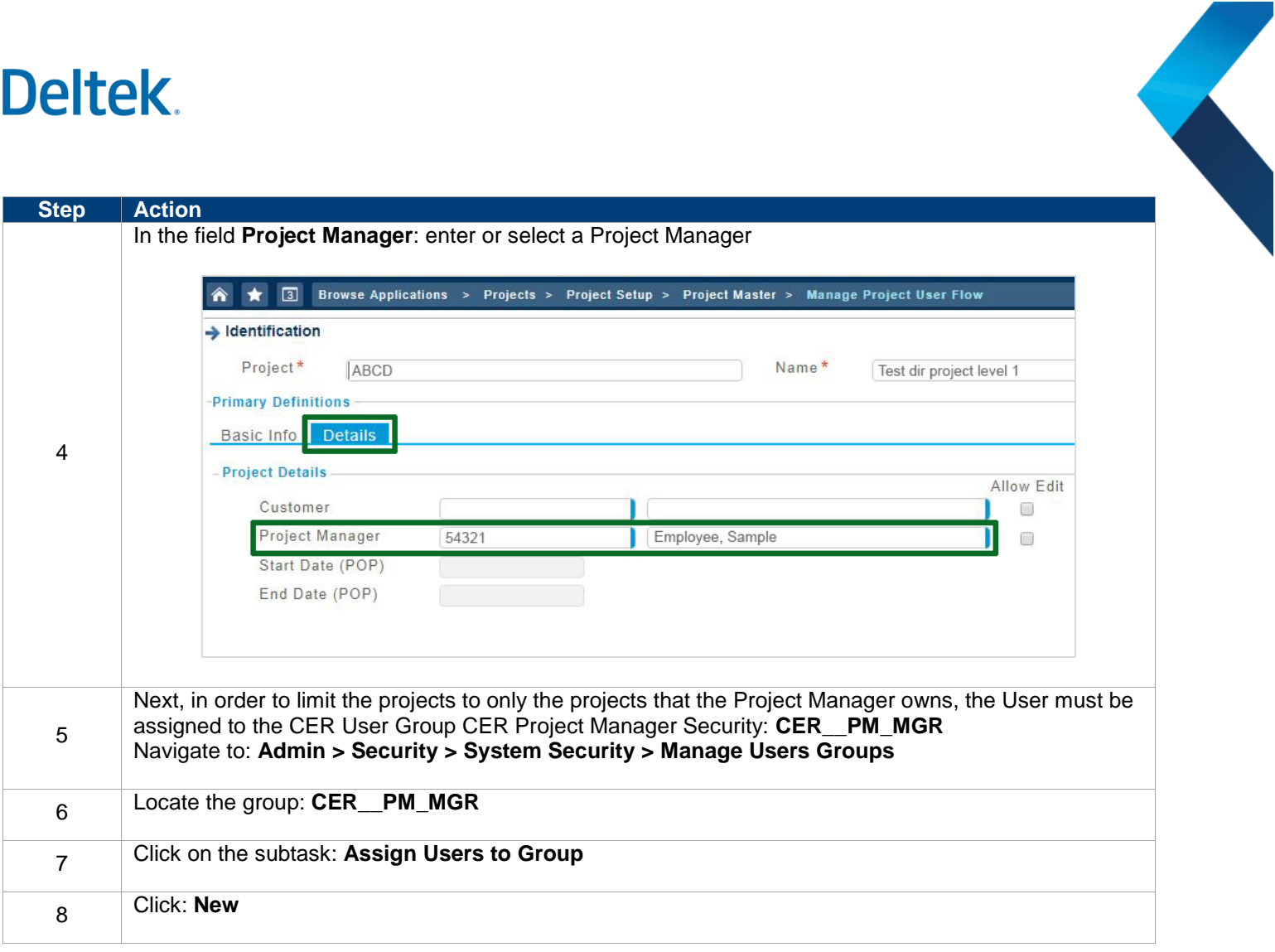

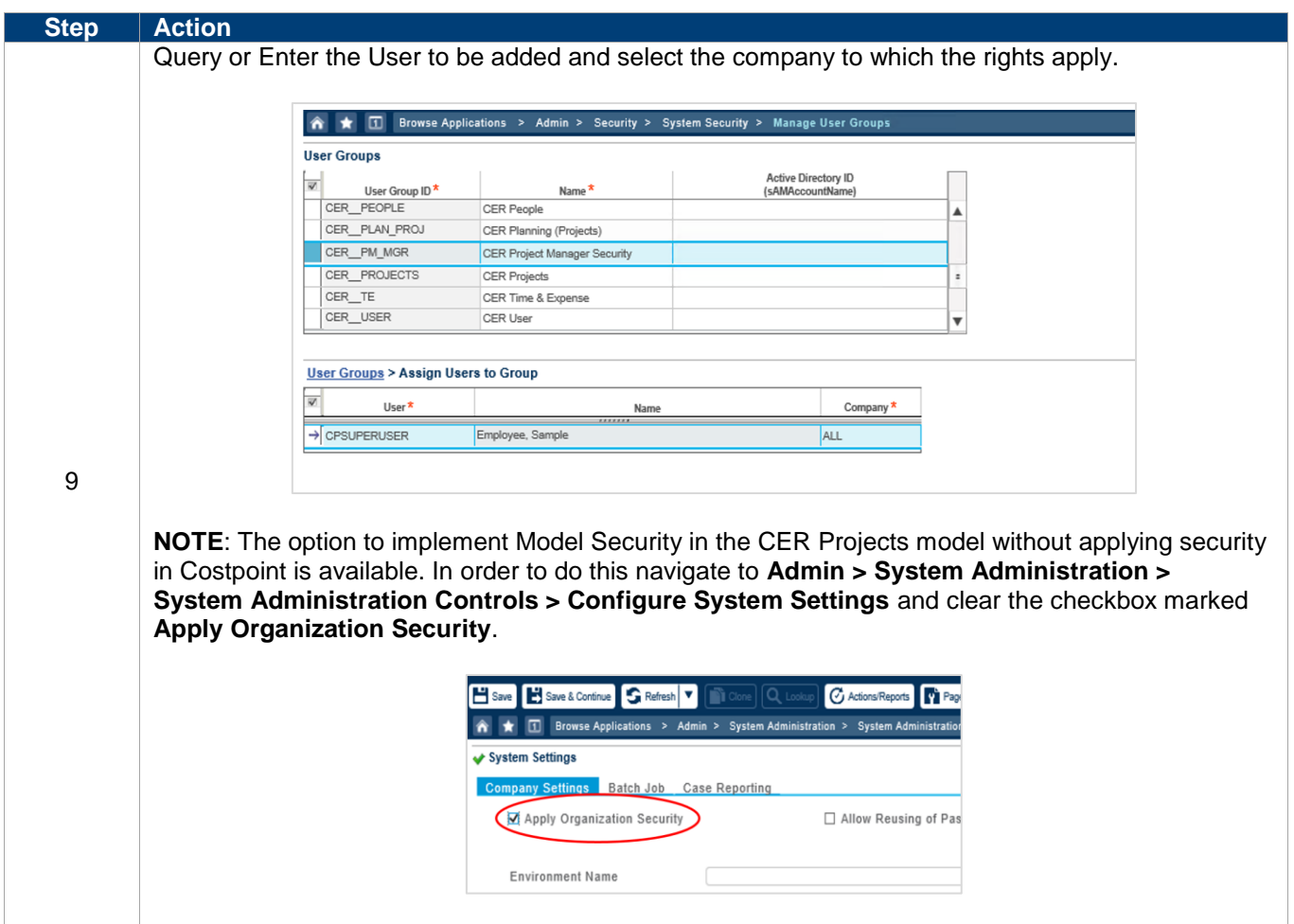

Follow the steps in the table below to review/assign Project Security Setup within Costpoint Planning. Assigning exclude rights in this screen will prevent a user from accessing reporting for the assigned Project IDs:

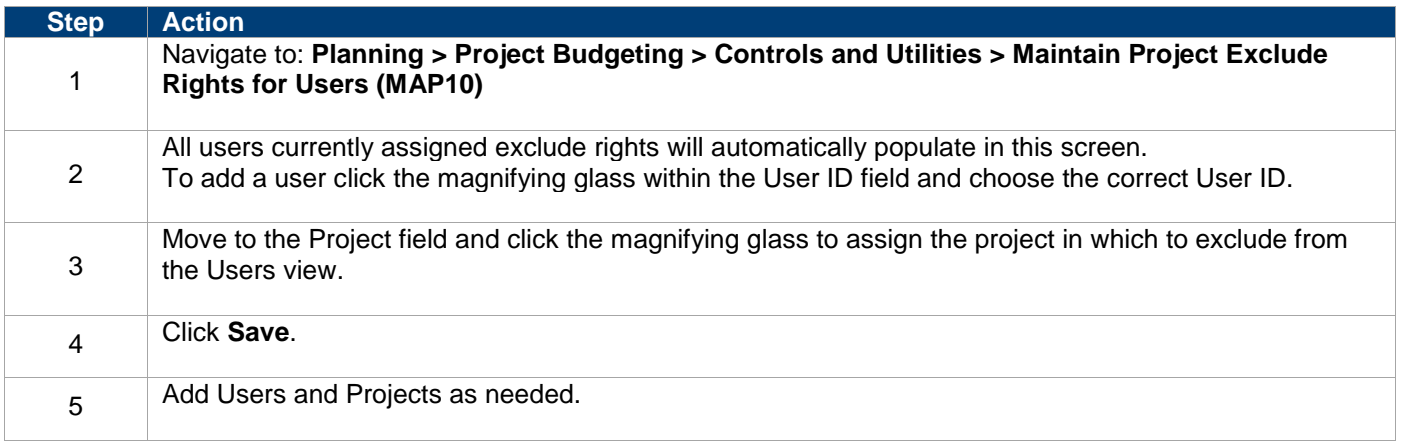

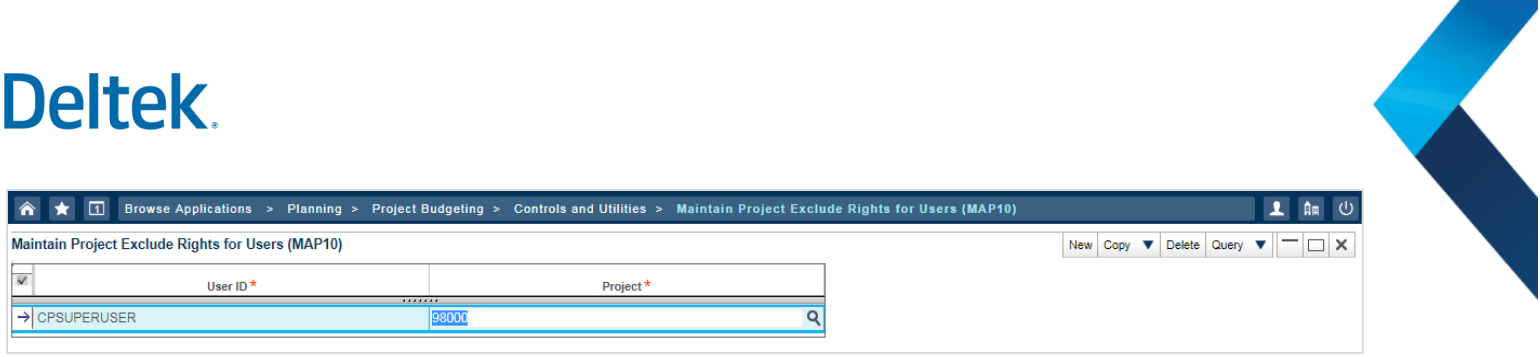

### **Object Security**

Determines the content users can access.

#### **User Groups**

The following User Groups are preconfigured within Costpoint for Object Security:

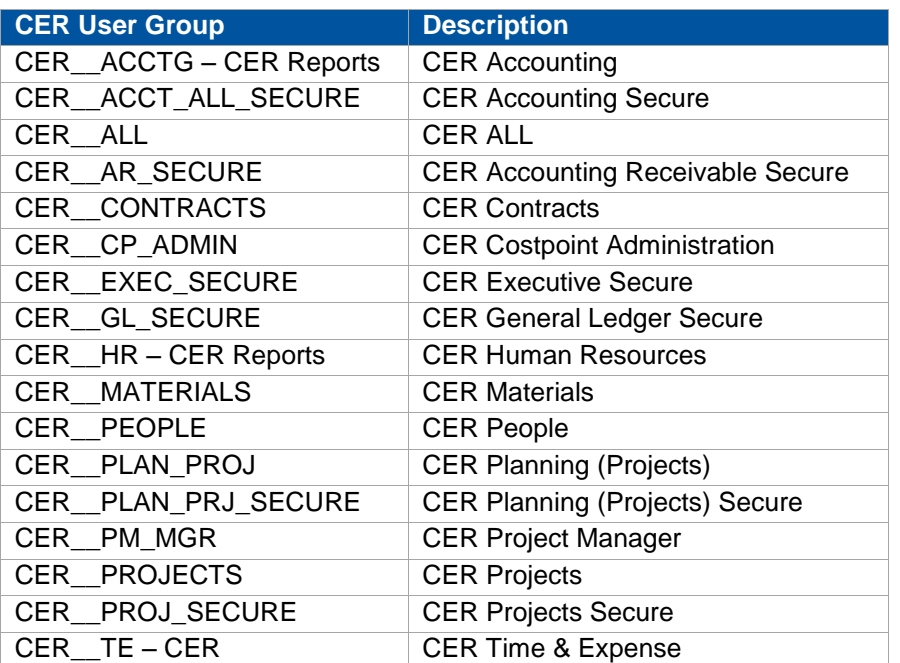

The **Object Content table** below displays the individual Object Content assigned to each of the User Groups:

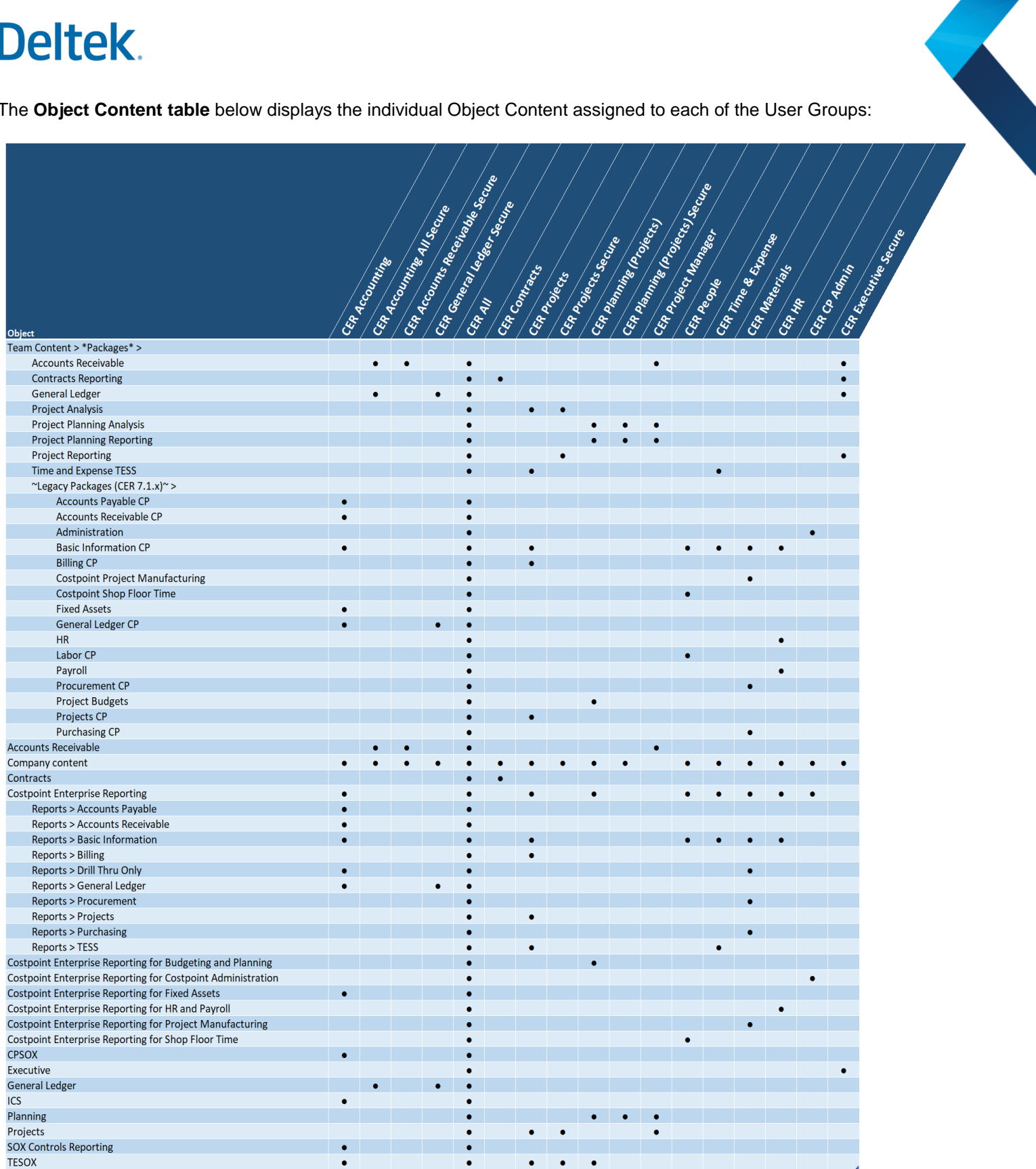

### **Set Up Capability Security**

### **Using the Security Planning Template**

The Security Planning template has two tabs: Capability Security and Object Security. Use these tabs to record the product capabilities that are available to an end user and determine the content users can access.

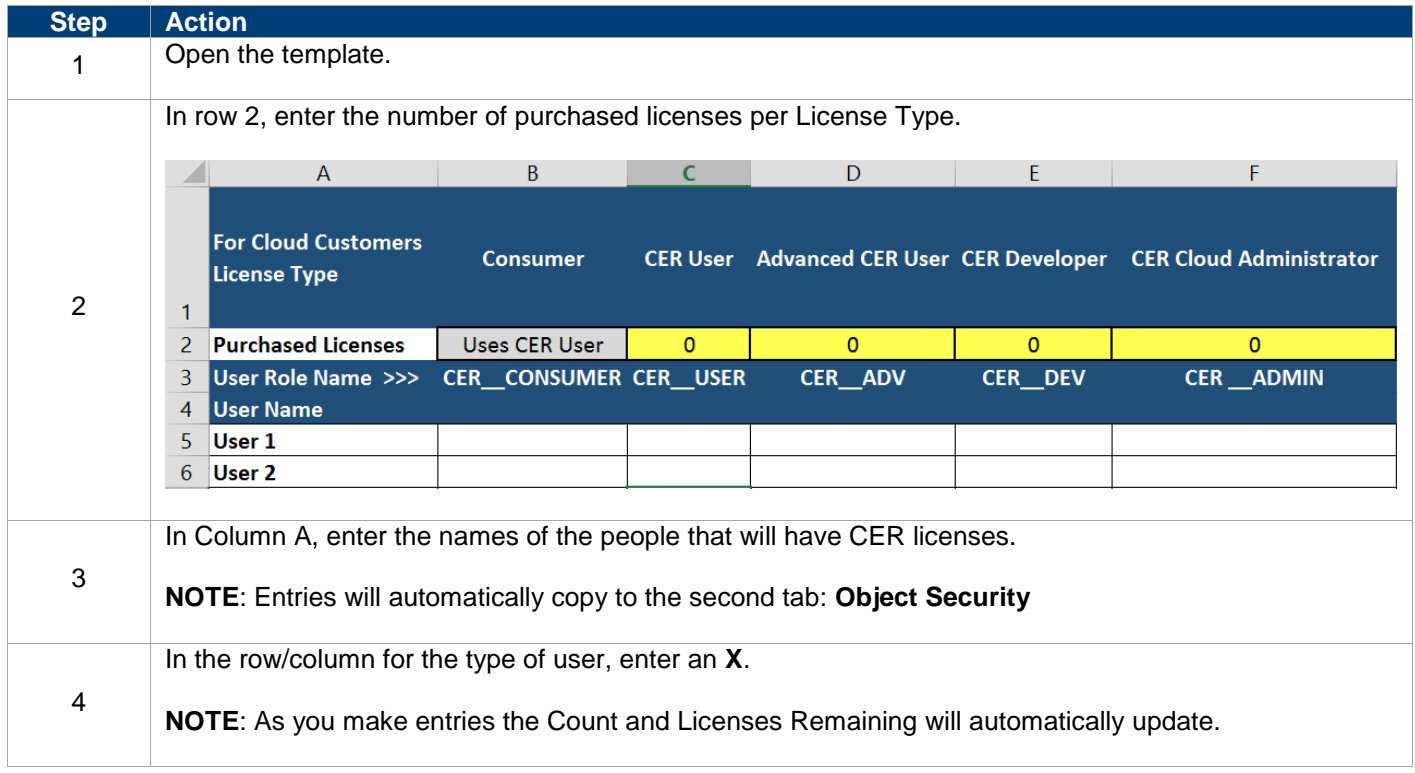

Notes about Object Security tab. A user:

- Must belong to at least one group
- Can belong to multiple groups
- Should belong to at least one group except CER CONSUMER
- A user with the CER\_CONSUMER role should not belong to any domain group.

When you assign Object Security User Groups to individual CER users, administrators are encouraged to use the Security Planning Template. This template allow the admins map out the users for each group. This template can be downloaded from the Cloud Release Notes Hub or accessed via the following link: <https://education.deltek.com/web/rsl/costpoint/cer/deltekcostpointenterprisereporting723securityplanningtemplate.xlsx>

Follow the steps in the table below to record your entries for Object Security.

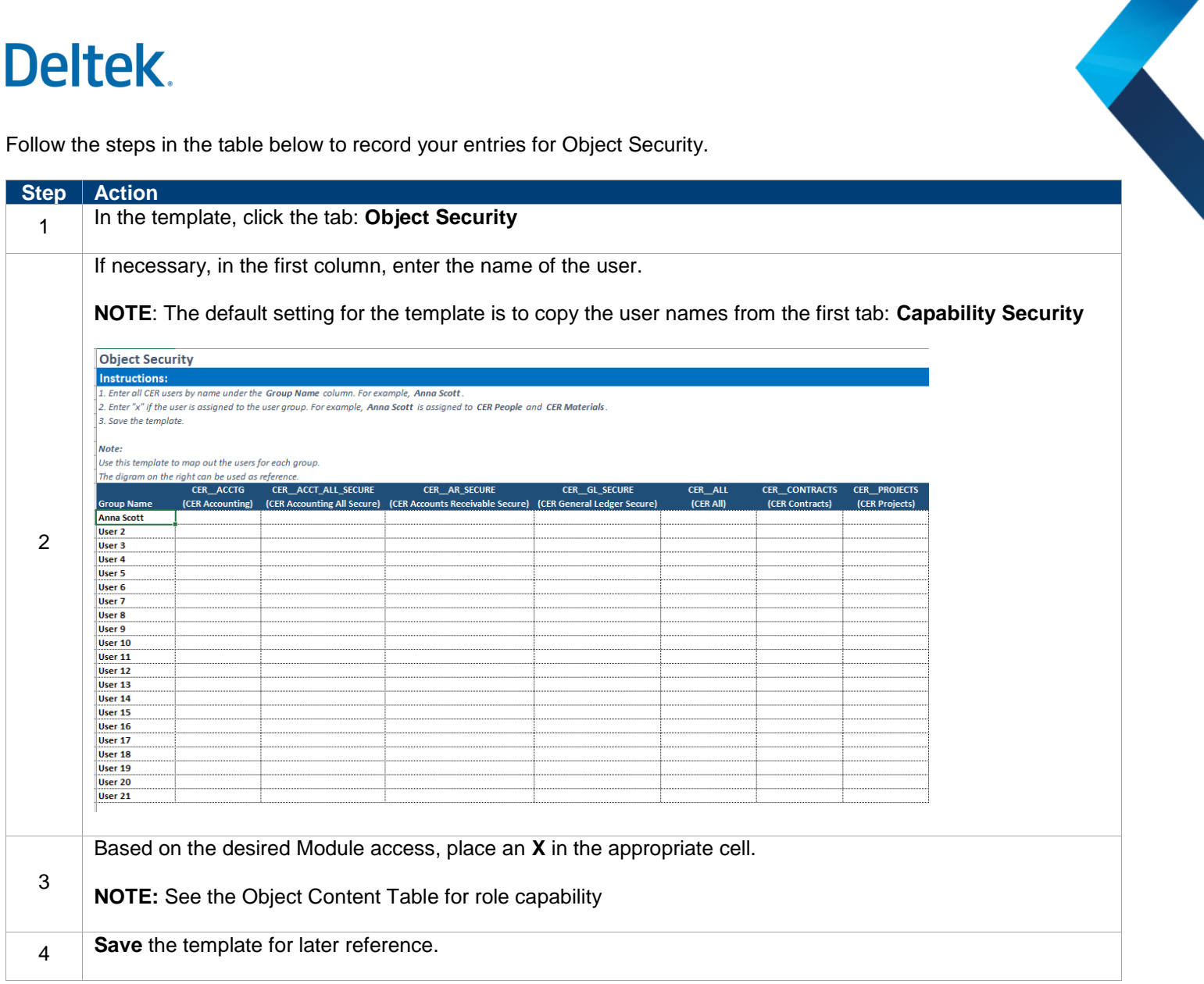

#### **Assignment of CER Users (Manage User Groups or Manager Users)**

Deltek.<br>Assignment of CER Users (Manage User Groups or Manager Users)<br>Users are assigned in the Admin Domain of Costpoint. This can be done in two different ways depending on the number of entries, through Manager User Groups or through Manage Users.

**Manage User Groups** - This is used to add multiple users at one time (i.e. initial company set up).

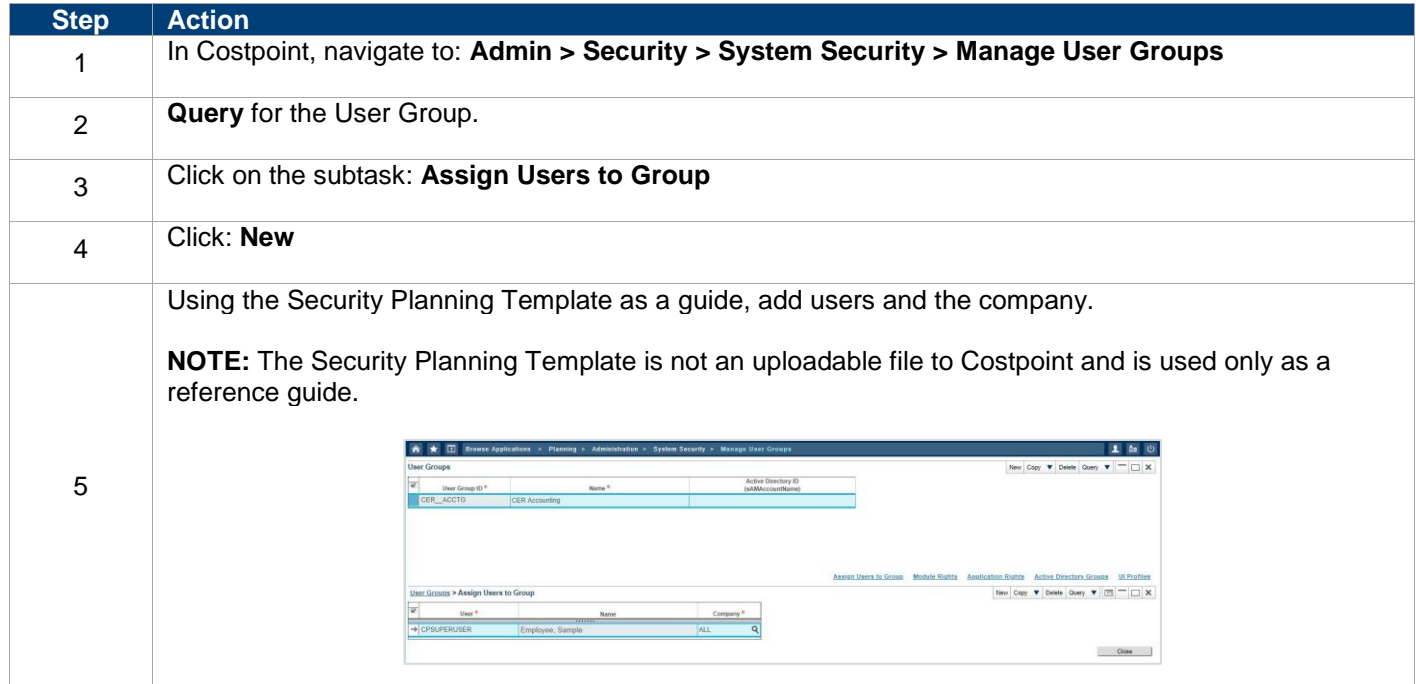

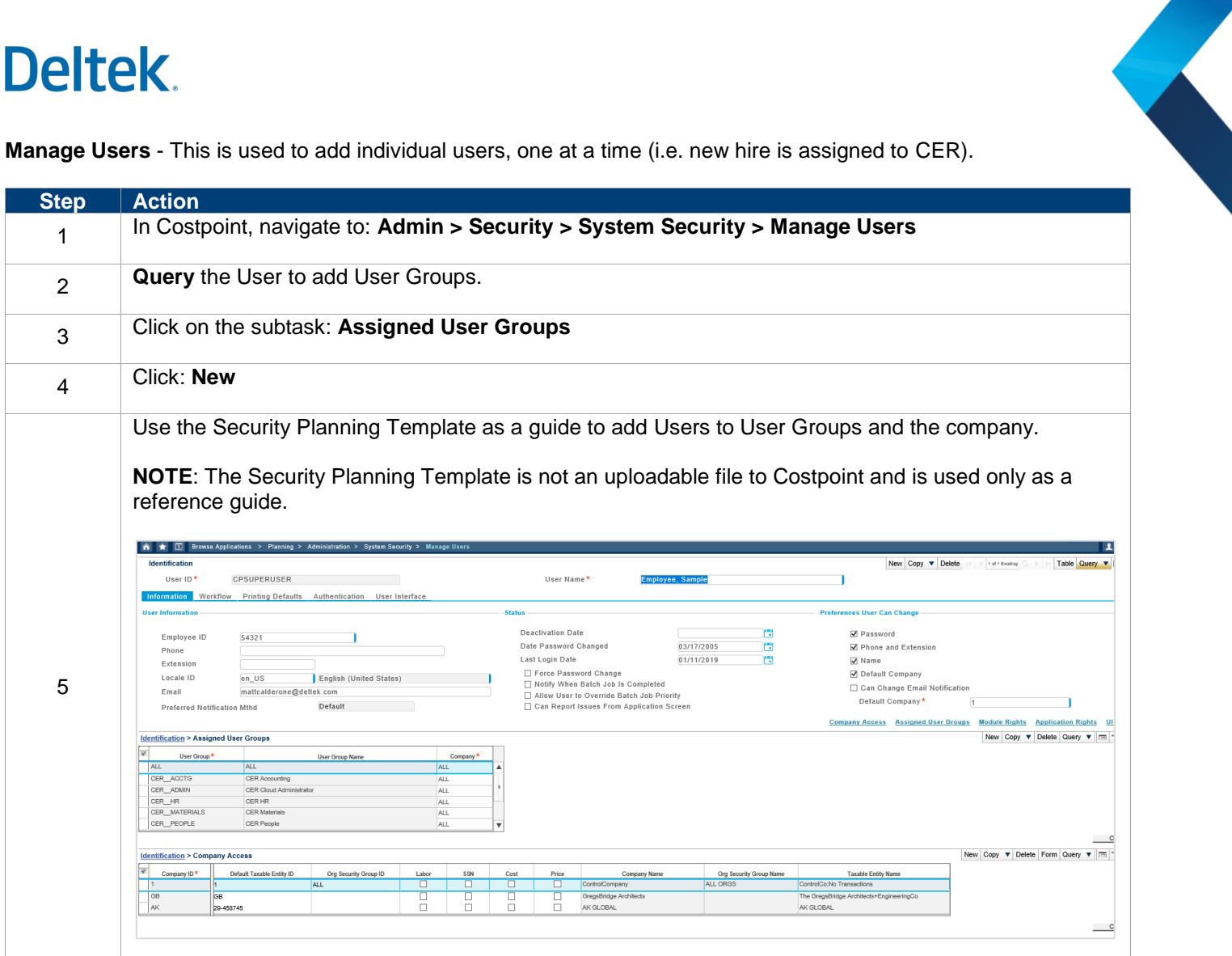

**Manage Users** - This is used to add individual users, one at a time (i.e. new hire is assigned to CER).

### **SUMMARY**

In summary, Deltek provides a template to record, store, and reference user security level/access information. The security setup in Costpoint allows/denies access to features, views, and content through Capability and Object Security. In the next step the Administrator sets up the reporting period and then validates/tests users' roles and access to desired content in CER.